## **Tworzenie kopii zapasowej plików**

*1* Wybierz tryb filmu lub zdjęcia.

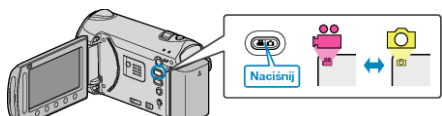

2 Wybierz "TWORZENIE KOPII ZAPASOWEJ" i dotknij ®.

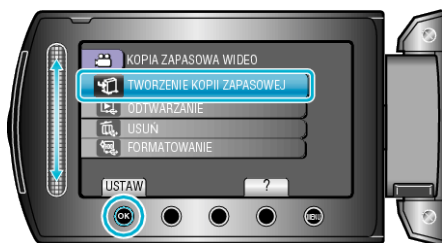

- 3 Wybierz nośnik, którego kopię zapasową chcesz utworzyć i dotknij ®.
- 4 Wybierz odpowiednie menu i dotknij  $\circledast$ .

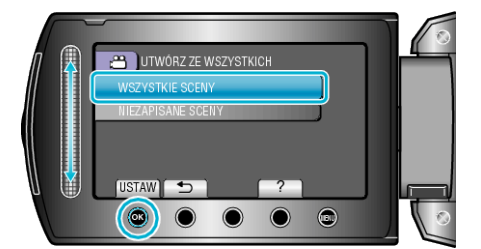

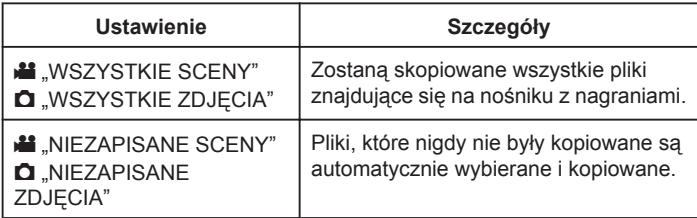

5 Wybierz "OK" i dotknij  $\circledast$ .

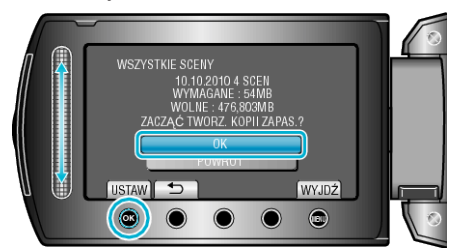

- Po skopiowaniu, dotknij  $@.$
- Aby anulować kopiowanie, wybierz "ZATRZYMAJ".